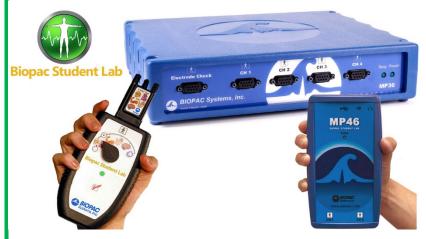

# Welcome to BSL!

BIOPAC is excited to deliver hands-on physiology labs to students everywhere.

With **Biopac Student Lab**, you'll follow guided lessons to record and analyze physiological signals from your own body! BSL works for ECG, EEG, EMG, EOG, and Respiration, and more.

Download, unzip, and install the software using the link sent to your email or the QR code provided.

• To install the software, you will need to first unzip (extract) the downloaded installation package. See instructions to unzip below.

After you have installed the software, connect the MP36, MP46, or MP41 device to your computer via USB, start the **Biopac Student Lab** program, and choose a lesson.

Have fun with physiology!

The Biopac Student Lab Team

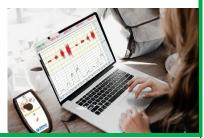

# Download and Install the BSL Software

- 1. Check your email for a link to download the software.
- Locate the file you downloaded from the link you were emailed.
- 3. Unzip the file.
  - See page 2 for unzip instructions.
- 4. Launch the installer from the unzipped folder.
- 5. Follow prompts to complete installation.

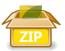

BSL-version for Win.zip

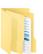

BSL-version for Win

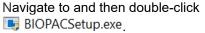

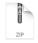

BSL-version for Mac.zip

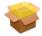

BiopacStudentLab.pkg

Double-click the .pkg file to launch the macOS installer.

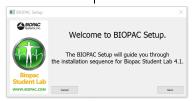

#### **BSL Home MP41 Users**

### **BSL Home Student Resources**

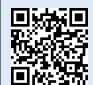

To get started, review important BSL Home Class Info Resources.

Scan the QR code or find online: www.biopac.com/bsl-home-class/.

#### #BIOPACSavesTheLab

Students Have a Chance to Win a \$50 Amazon Gift Card. Instructors Can Win a BSL Home Kit.

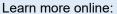

https://www.biopac.com/bsl-home-instagram/

**BSL Home MP41 Instagram Photo Contest** 

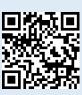

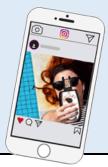

# How to Unzip the Download

Follow the instructions below—scan the QR for more details.

#### Windows OS10 or 8.1

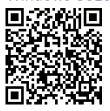

Locate the download: BSL-version for Win.zip

Do one of the following to extract its content:

- To unzip a single file or folder, open the zipped folder, then drag the file or folder from the zipped folder to a new location.
- To unzip all the contents of the zipped folder, press and hold (or right-click) the folder, select Extract All, and then follow the instructions.

#### Windows Alternative

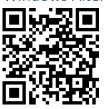

#### PeaZip

PeaZip is a free unzipping program that is compatible with Windows and may be used as a third-party alternative for extracting the installation package.

- Unzip files within PeaZip free archiver.
- Extract button shows archive extraction screen providing access to all unzip options.
- Extract all to... button for setting zip file extraction output path only.

#### macOS 10.10-10.15

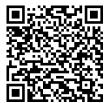

# Locate the download: BSL-version for Mac.pkg.zip

Double-click the .zip file to uncompress (expand) its content.

Note Users running macOS 10.13 and higher may be required to complete additional installation steps due to enhanced security protocols. For details, see Application Note 287 at <a href="https://www.biopac.com/application-note/287">www.biopac.com/application-note/287</a>.

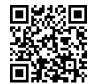

## macOS Download Tips

#### Browser:

#### **Firefox**

The default setting to "Open with Archive Utility" will automatically uncompress the file.

Otherwise, if you choose SAVE File, you will need to navigate to the saved file and double-click it.

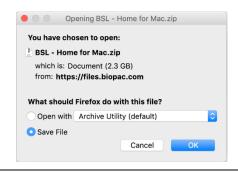

Edit

View Histo

Safari File

About Safari

#### Browser:

#### Safari

If Preferences in Safari are set to open safe files, double-clicking the downloaded file should automatically uncompressed the file and discard the .zip file.

Otherwise, you may need to set the General Preference for "File download location" to Desktop instead of Downloads folder and then navigate to the file and double-click it.

| м                                                                                    | Safari Extensions       |                     |
|--------------------------------------------------------------------------------------|-------------------------|---------------------|
|                                                                                      | Preferences             | ₩,                  |
|                                                                                      | Settings for This W     | ebsite              |
|                                                                                      |                         |                     |
| • General                                                                            |                         |                     |
| General Tabs AutoFill Passwords Search Security Privacy Websites Extensions Advanced |                         |                     |
|                                                                                      | Safari opens with:      | A new window        |
|                                                                                      | New windows open with:  | Favorites           |
|                                                                                      | New tabs open with:     | Favorites           |
| Homepage: http://www.apple.com/startpage/                                            |                         |                     |
|                                                                                      |                         | Set to Current Page |
| Remove history items:                                                                |                         | Manually            |
| Favorites shows:                                                                     |                         | ☆ Favorites         |
|                                                                                      | Top Sites shows:        | 12 sites            |
|                                                                                      |                         | ■ Desktop           |
|                                                                                      | File download location: | o Downloads         |
| Remove download list items:                                                          |                         | After one day       |

"Safe" files include movies, pictures, sounds, PDF and text documents, and